# **Eigenschaften und Einstelloptionen für Shopware 5**

Mit Programmbereich

## Eigenschaften:

In büro<sup>+</sup> erfolgt die Anlage der Eigenschaften über den Bereich E-COMMERCE – SHOPWARE-PLATTFORM – Register: "Eigenschaften (Plattform)".

Mit der Schaltfläche: NEU können neue Eigenschaften angelegt werden.

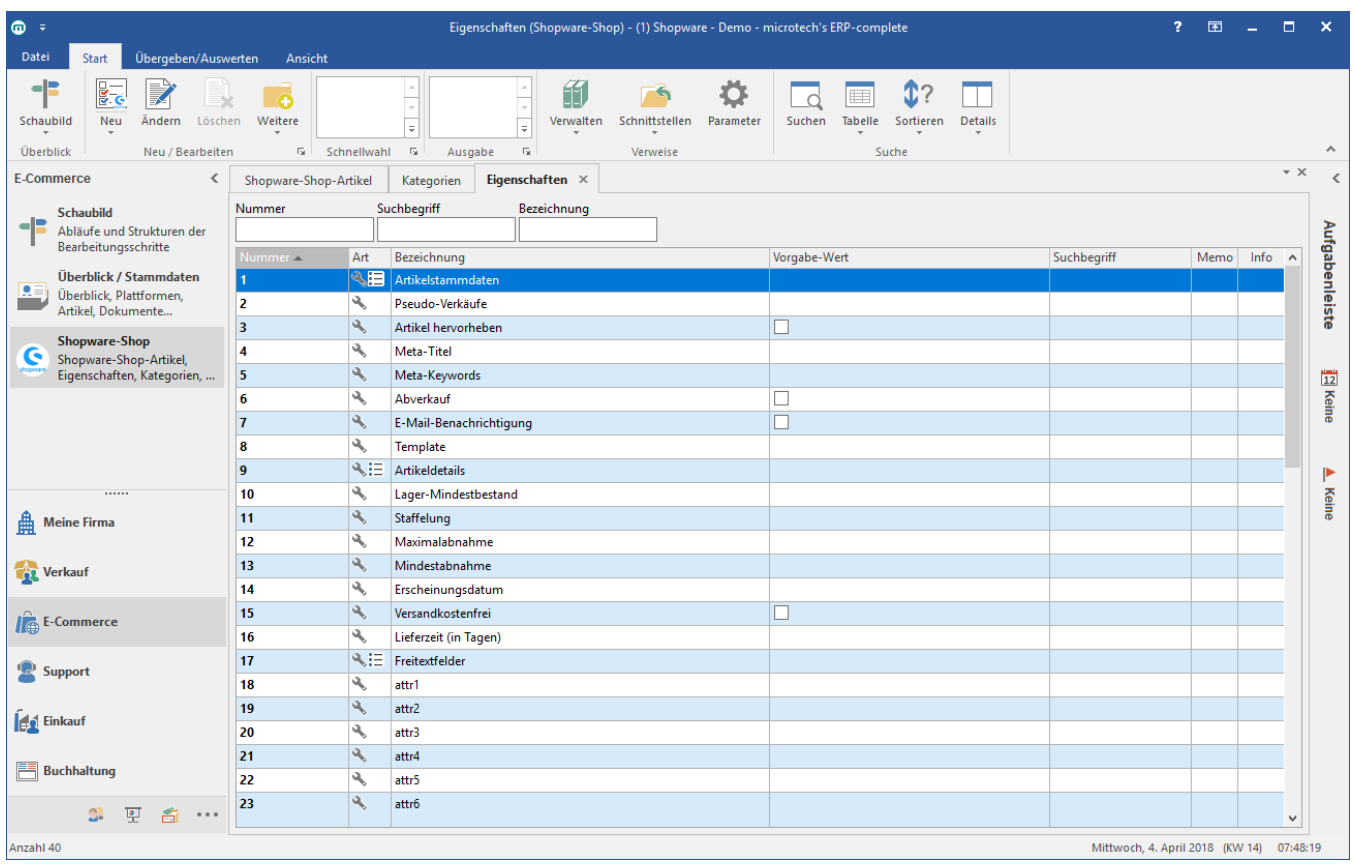

#### Beispiel für Shopware:

Werden einem Plattform-Artikel Eigenschaften hinterlegt, werden diese auf der Shop-Seite als Filter dargestellt. Der Kunde kann dann nach diesen Filtern die angebotenen Produkte selektieren:

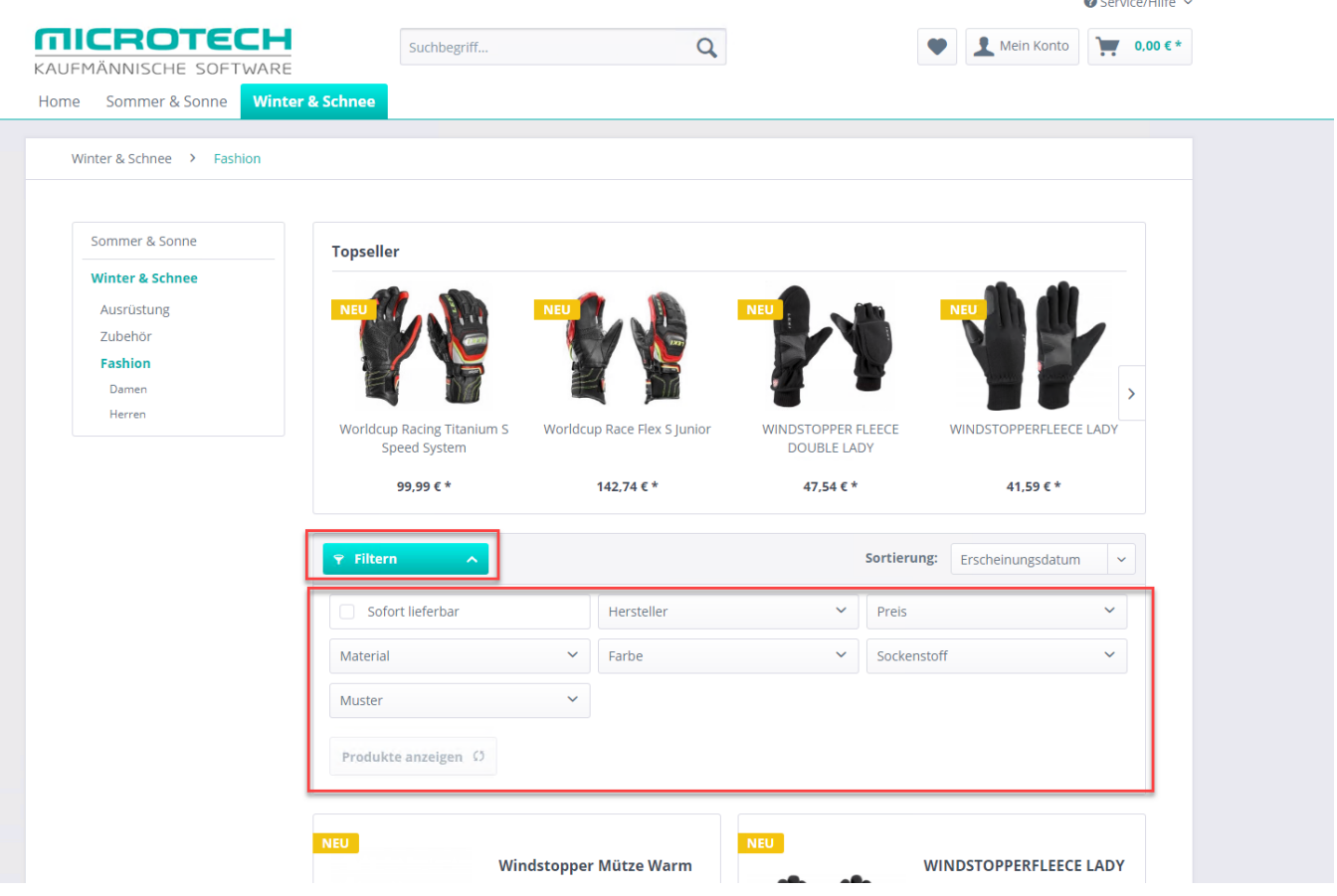

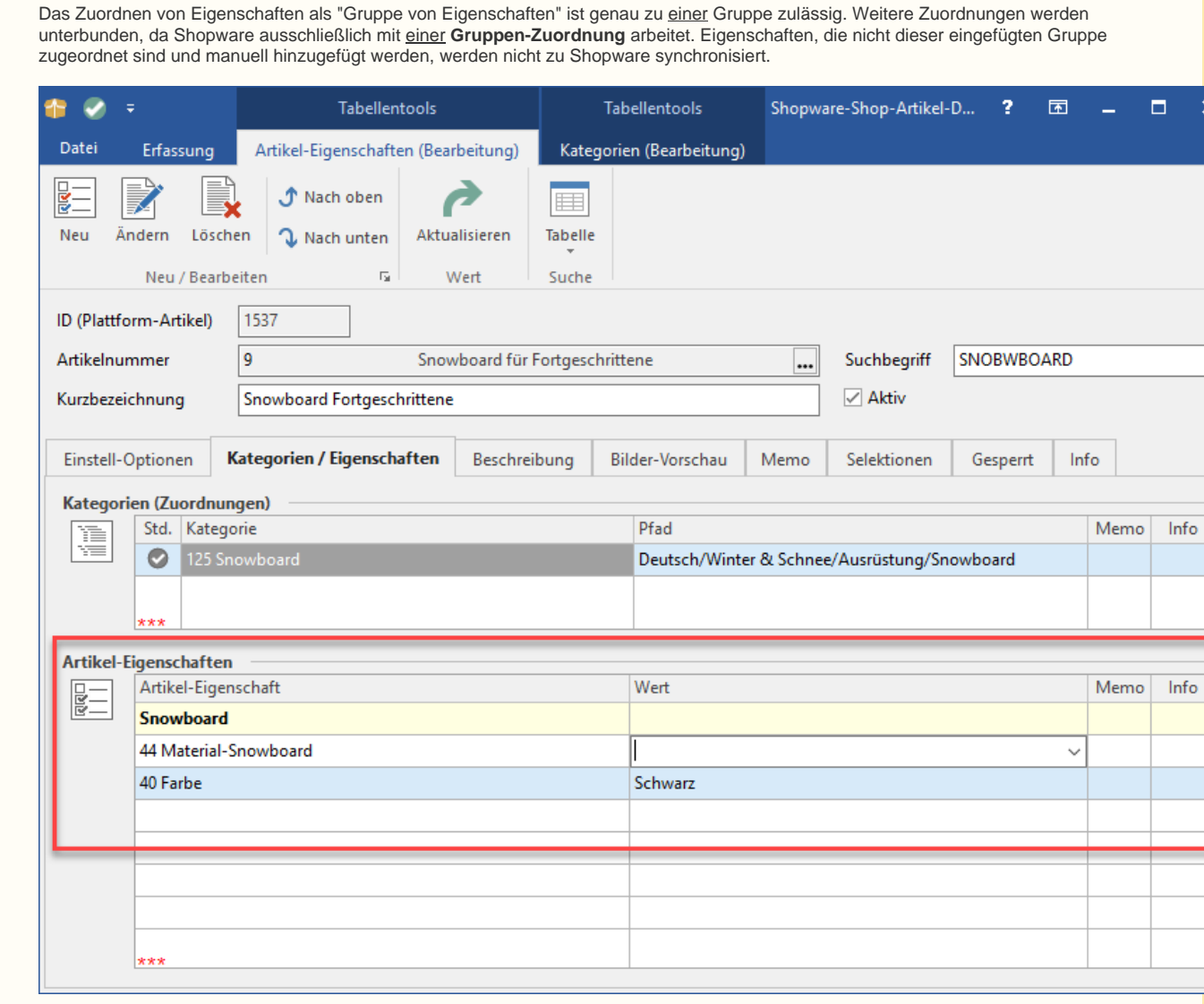

Über die Artikel-Eigenschaften in büro+ ist es bei Verwendung von Shopware möglich, **mehrere Werte zu einer Artikel-Eigenschaft** von büro+ zu vergeben. Diese werden im Feld "Wert" ausgewählt. Die Vorgabewerte müssen zuvor im Bereich der gewählten Plattform konfiguriert werden. Hierdurch können zu den **Artikel-Eigenschaften im Shop**, weitere Features vergeben werden.

Einstell-Option:

**Hinweis**

Δ

Hiermit wird definiert, wie die Artikel in Shopware dargestellt werden, bzw. welche zusätzlichen, Shopware-abhängigen Optionen verwendet werden. Die Einstell-Optionen werden bei der ersten Synchronisation, während der Plattform-Anlage in büro<sup>+</sup>, von der Middleware heruntergeladen und angelegt. Eigene Einstell-Optionen können an dieser Stelle nicht angelegt werden.

# **Hinweis**

⊙

### Freitextfelder:

Werden Freitextfelder in Shopware geändert, können die Änderungen über den Initialimport (in der Middleware) jederzeit für die Freitextfelder in büro+ übernommen werden:

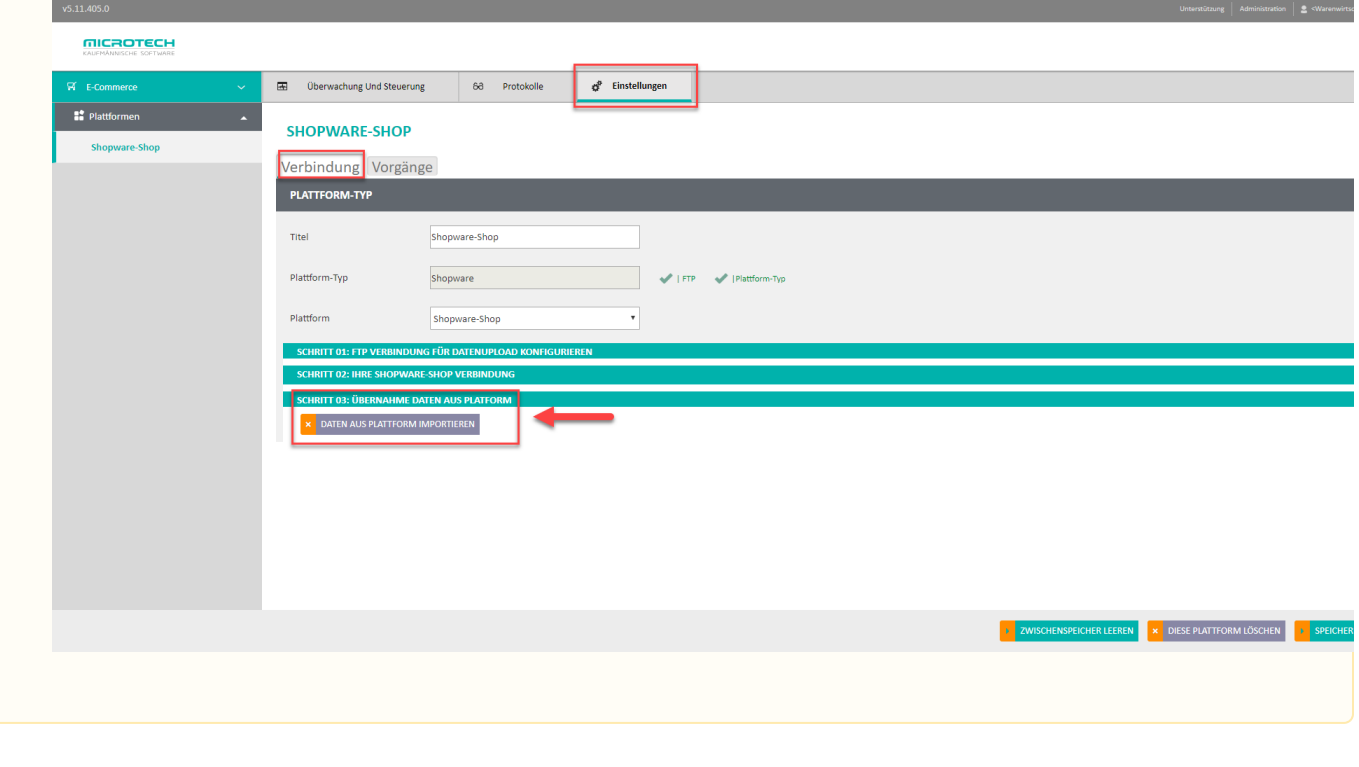

Nähere Informationen zu diesem Thema können der ausführlichen Kundeninformation entnommen werden: [Eigenschaften, Einstell-Optionen](https://hilfe.microtech.de/display/PROG/Eigenschaften%2C+Einstell-Optionen+und+Gruppen)  [und Gruppen](https://hilfe.microtech.de/display/PROG/Eigenschaften%2C+Einstell-Optionen+und+Gruppen)